## **AKVIS Retouch 5.1**

Iris Yoffa

## **Focus Improvement and Blur Effects**

Do you suffer from point-and-shoot camera shake or the cell phone fuzzies? AKVIS's *Refocus* can help you add that missing sharpness or focus to your image. Of course, there are limits to the software's ability to rectify an outof-focus situation but it does a pretty good job!

So what does this photo editor plug-in and/or stand-alone app do? It brings improved sharpness to all or partial areas of an image, or creates a blur effect, either tilt-shift or iris blur. To improve focus it looks at the underlying pixels in an image and increases the apparent edge between pixels that already have contrasting color information.

*Refocus* can also create a lack of sharpness resulting in a blur effect in a defined area. The interface provides tools for marking the focus area and the background area and an eraser for removing the defining lines.

A small preview window appears in the image to show you the effects of your slider manipulations. Start with one of the program's built-in presets. Then customize the focus correction by adjusting the sliders for smoothing, color blur to remove halos and fringing and for detail and sharpness.

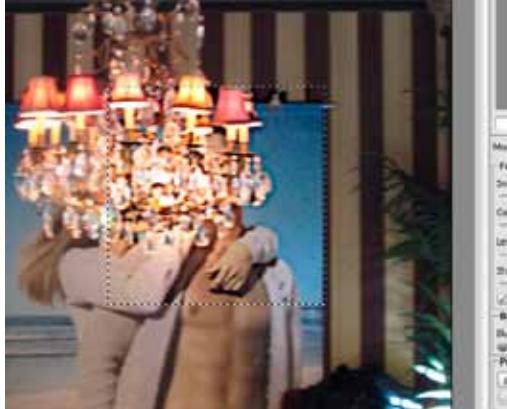

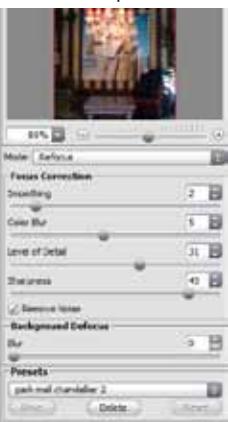

I left the tic in the Remove Noise checkbox. Background Defocus provides a slider for adjusting the amount of blur applied if you define a background area. Once you tweak the sliders to your liking Save the settings as a preset for use on another image.

Press the right-facing arrow in the top menu bar to apply your settings to the whole image. Saving options in the plug-in are managed by the photo editor of choice. In the standalone your choices are jpg, png, bmp and tif.

I had a fun shot of an image of a couple embracing which had been hung in a mall sitting area. Their heads were obscured by a chandelier making an interesting composition. Sadly, the whole shot was rather fuzzy. I wanted the focus of the image to be an in-focus chandelier.

I started with the AKVIS Sharpen preset, tweaked it a bit for fringing and the level of detail and saved the changes as a preset. The program did a remarkable job of adding the crispness I needed. I added a bit of Iris Blur to the edges of the photo to nudge the viewer's eye to the chandelier and pictured figures.

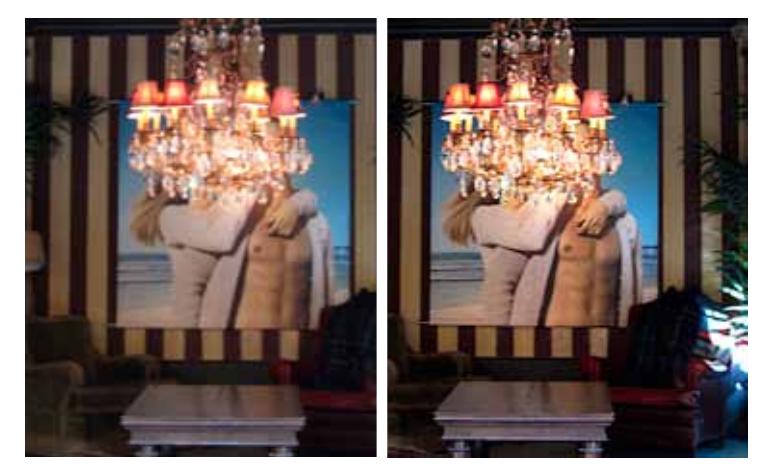

**Original Refocused**

**Note:** The one<br>downside to these impressive tools in both plug-in and stand-alone format is that after installing onto my *Windows 8.1* laptop *Refocus* crashed on startup.

When I contacted tech support about the problem they provi ded me with an EXE file of

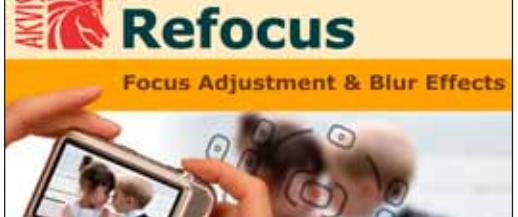

.

the stand-alone app. It contained all the required files to run the program and ran without any issue.

Installing and running on *Windows 7* as a plug-in and stand-alone was problem-free.

## **About : AKVIS** *Retouch 5.1*

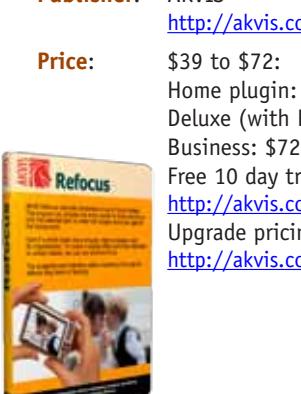

**Publisher** : AKVI S .com/en/refocus/price-sharpen-photo.php

> $$39*Home$ Plug-in *and* Stand-alone): \$49\* Business: \$72 Free 10 day trial<br><u>http://akvis.com/en/refocus/download-sharpen-photo.php</u> ng and more information is available at<br><u>[http://akvis .com/en/refocus/price-sharpen-photo .php](http://akvis.com/en/refocus/price-sharpen-photo.php)</u>